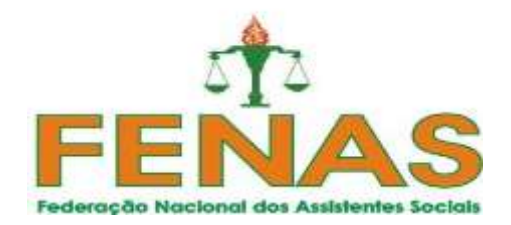

## **PASSOS PARA IMPRIMIR A GUIA SINDICAL:**

## **Site: www.caixa.gov.br**

Contribuição Sindical Urbana

-Emissão de guias (lado direito)

-Preencher o campo com os 04 caracteres solicitados e confirmar

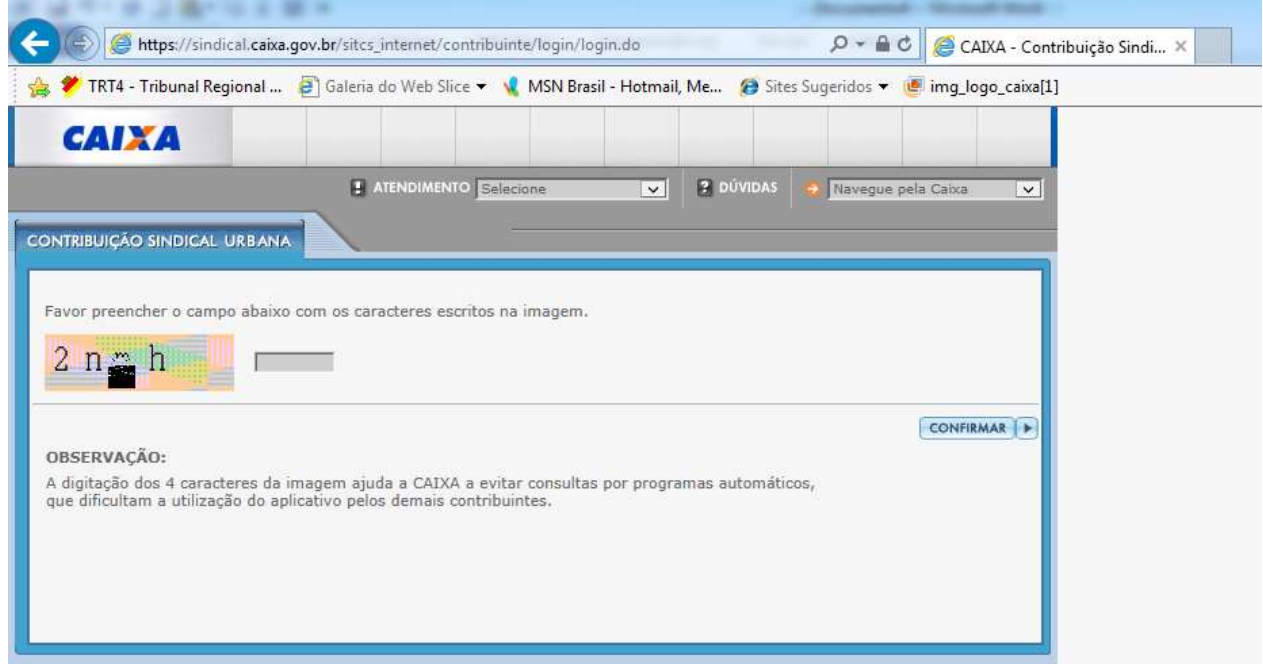

-Incluir Guia

-Irá aparecer a tela Geração da Guia de Recolhimento da Contribuição Sindical Urbana – GRCSU para pagamento

-Preencher apenas os 03 primeiros campos (Dados da Federação):

**1) Tipo de Identificação da Entidade**: Código da Entidade Sindical - **560**

**2) Grau da Entidade**: Federação

Confirmar

Confirmar novamente

Conferir os dados já preenchidos da Federação

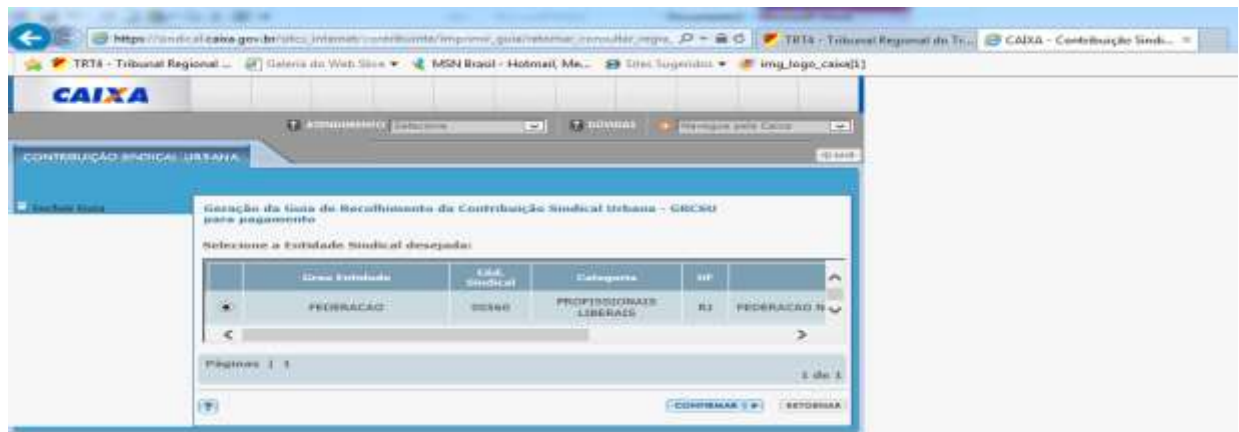

3) **Preencher os dados da guia** (Dados da Entidade):

**Vencimento :** 28/02/2017 **Exercício**: 2017 **Valor da Contribuição**: 1 dia de trabalho **Nome :** João da Silva **Tipo de Identificação do Contribuinte:** Numero do CPF **Preencher o CEP e clicar em BUSCAR ENDEREÇO Preencher o campo** número e o campo complemento se tiver **Preencher o Código de Atividade do Contribuinte** : 880 Assistentes Sociais

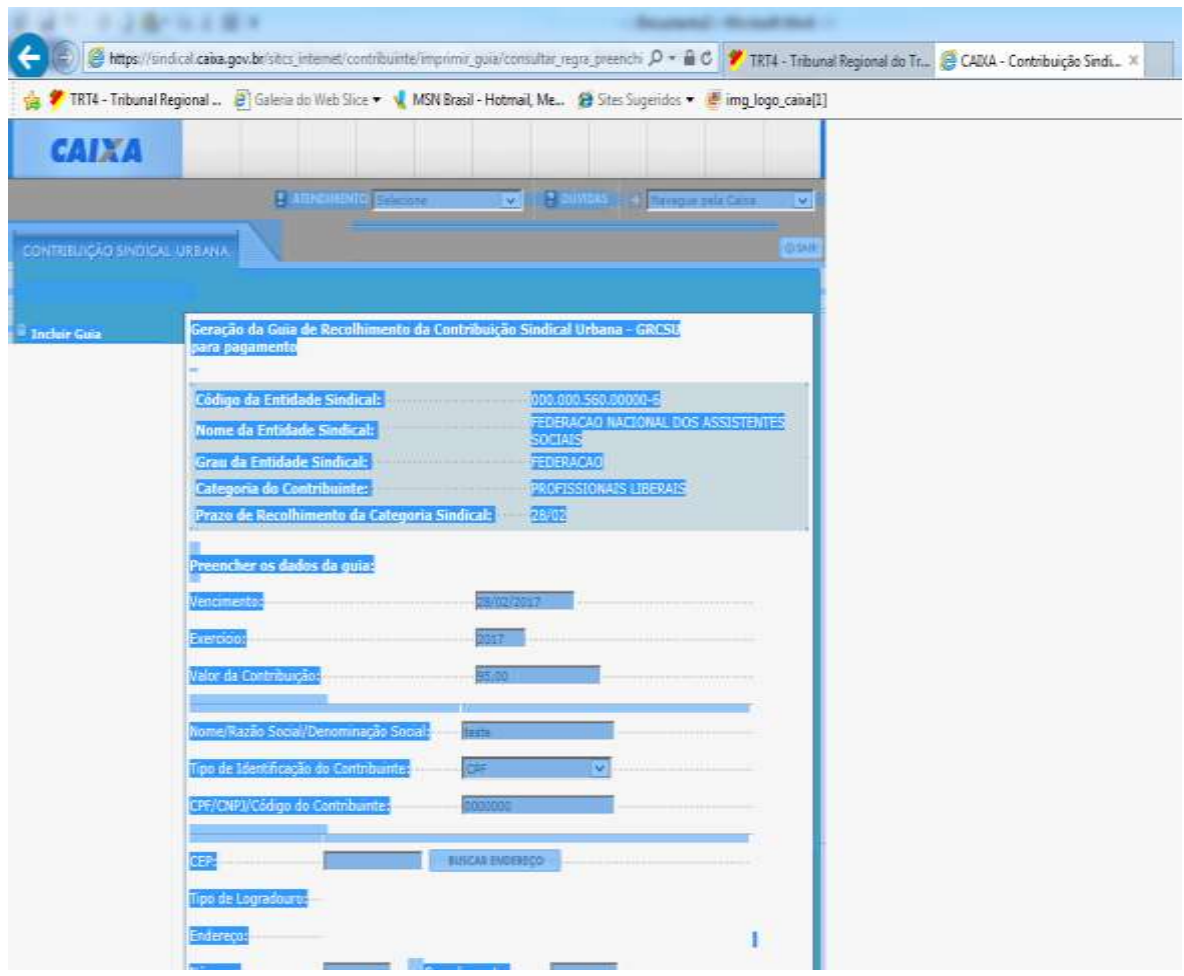

## 4) **Os demais campos não são obrigatórios**

- -Confirmar
- -Aparecerá uma janela na tela com a opção Visualizar Impressão
- -Clicar nessa opção
- -Configurar impressora conforme instruções solicitadas
- **-Imprimir.**

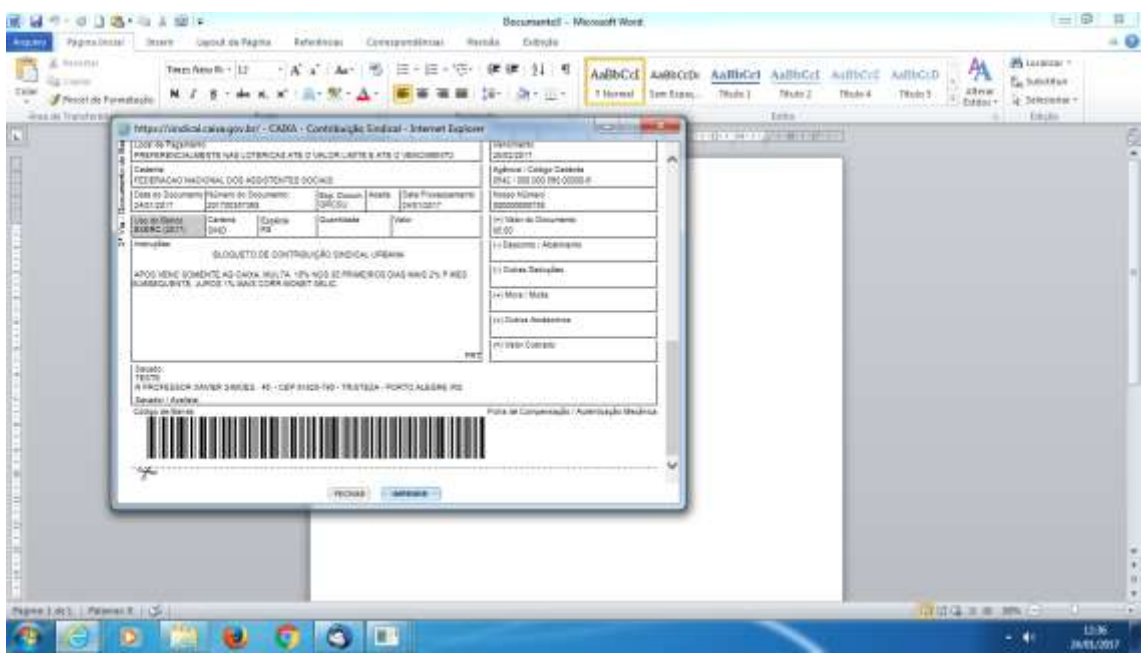

## **Contato:**

A Federação Nacional dos Assistentes Sociais prestará esclarecimentos e assistência para o preenchimento, emissão e pagamento das guias, através de sua Assessoria Jurídica, que poderá ser contatada pelo email: [secretariacostamilanebauler@hotmail.com,](mailto:secretariacostamilanebauler@hotmail.com) ou no endereço e telefones que abaixo segue:

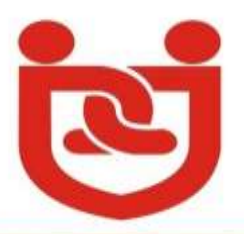

Rua Riachuelo, 1038/1305 - Centro - CEP: 90010-275 - Porto Alegre - RS<br>Fone/Fax: (51) 3226.7216 - 3286.3637 - Celular: (51) 9974.9655 ou 9919.8987